# GUÍA DE LLENADO DE SOLICITUD DE CUENTAS Y SERVICIOS COMERCIALES (BASA)

Telebanking Empresas SCOTIABANK PERÚ 2023

# **GUIA DE LLENADO – BASA PARA TELEBANKING EMPRESAS**

## I. Consideraciones generales:

Scotiabank.

- 1. Las pantallas que a continuación se muestran nos ayudarán con el proceso de afiliación y llenado del documento BASA.
- 2. El Telebanking contratado por un cliente se denomina Convenio, y tiene un numero asignado, el cual se genera en la creación del mismo.
- 3. La versión Telebanking Empresas sirve para realizar operaciones propias de la empresa con el perfil ejecutivo, o a terceros con el perfil premium.
- 4. Los usuarios Telebanking deben tener una tarjeta debito Visa asociada, en esta se determina el perfil del usuario Telebanking (ejecutivo o premium)
- 5. El Telebanking contiene opciones de configuración que el usuario 01 podrá realizar desde su plataforma web y el usuario 02 de forma opcional.
- 6. El BASA debe ser firmado por el Representante Legal de la empresa con facultades para Operar-No Giro de Cheque.
- 7. No se permitirán BASA's con firmas superpuestas (firmas digitales).

# II. Descarga del formato BASA:

1) Puedes ubicar el formato BASA en la web del banco, sección Telebanking Empresas dentro de Documentos y Tarifarios:

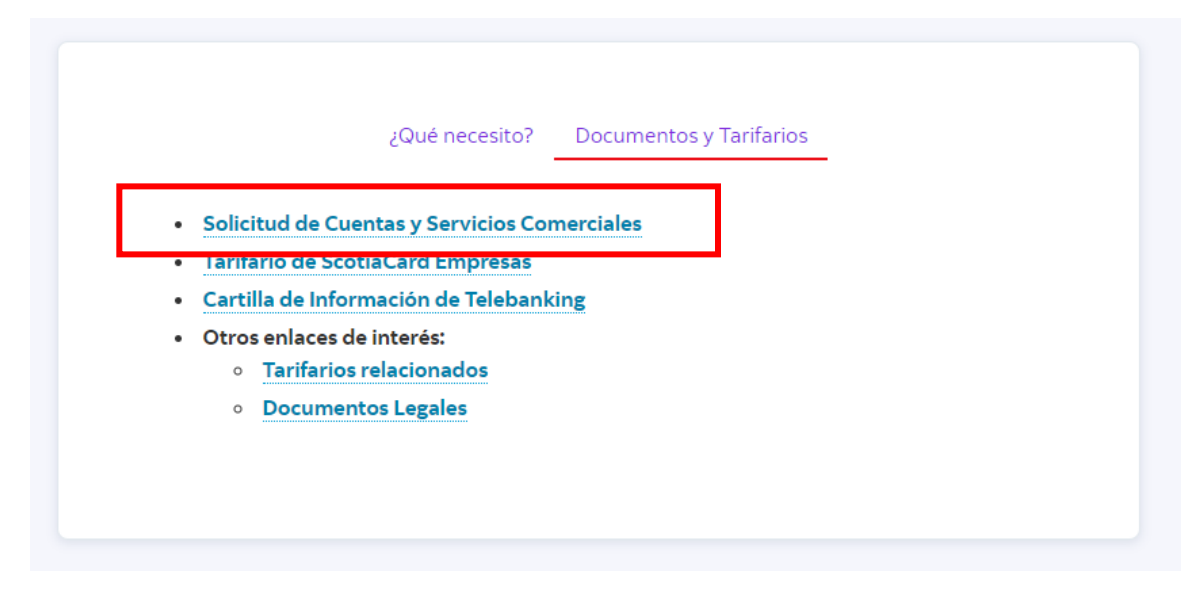

Adjuntamos el link[: //scotiabankfiles.azureedge.net/scotiabank](//scotiabankfiles.azureedge.net/scotiabank-peru/PDFs/negocios/documentos/S-1685.pdf)[peru/PDFs/negocios/documentos/S-1685.pdf](//scotiabankfiles.azureedge.net/scotiabank-peru/PDFs/negocios/documentos/S-1685.pdf)

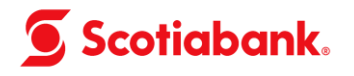

 $\Box$ 

2) Descarga el formato BASA. Para acceder al archivo, haz click en "Mostrar en carpeta".

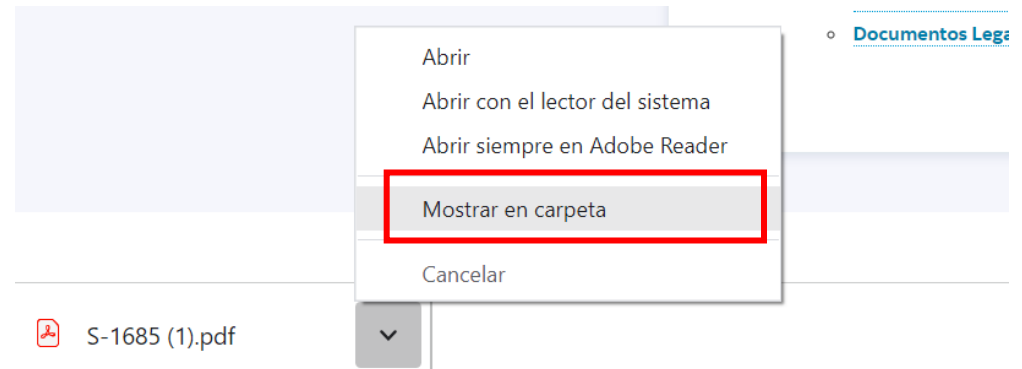

3) Se visualizará el documento en tu carpeta de descargas

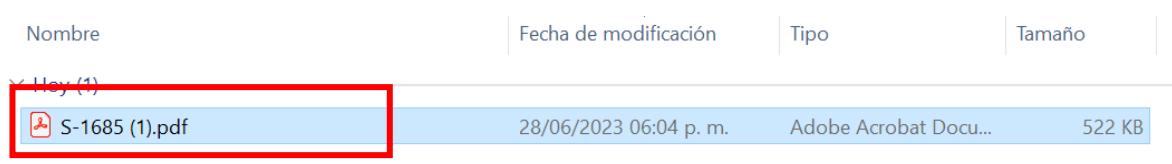

4) En esta opción verifica que tu navegador predeterminado sea Adobe Acrobat. Para configurarlo, haz click derecho > Abrir con > Adobe Acrobat Reader. Luego haz doble click al archivo para abrirlo.

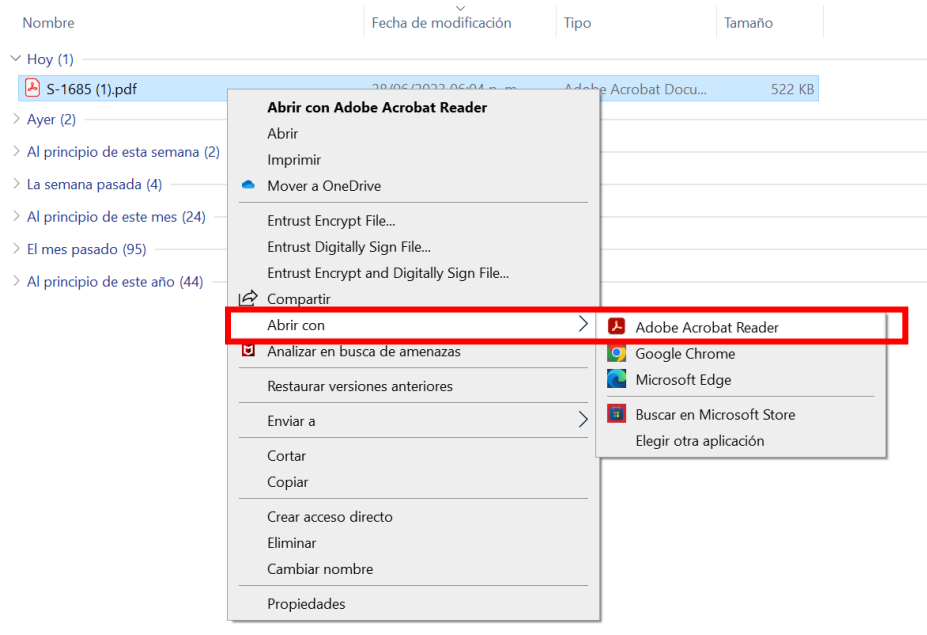

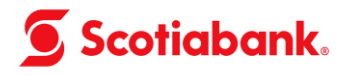

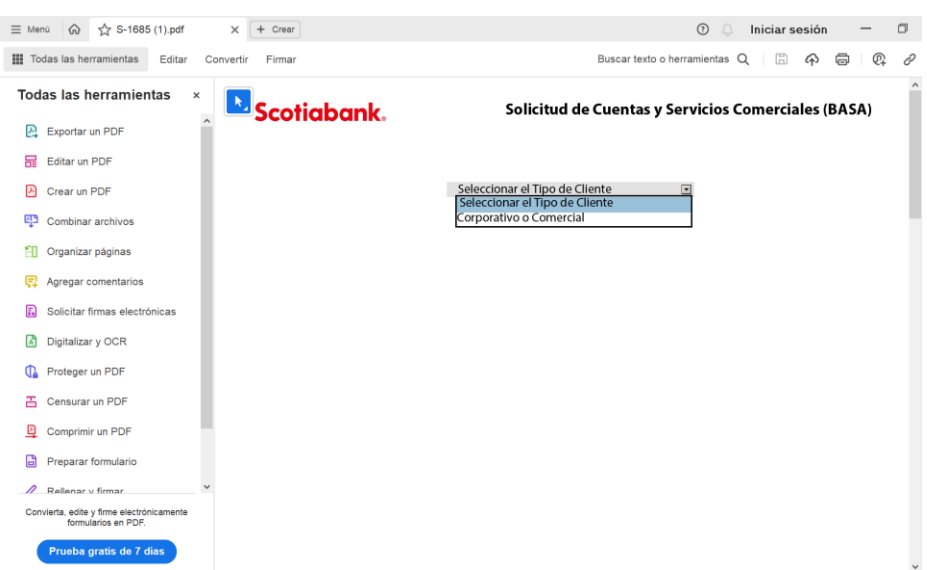

## III. Llenado del formato BASA:

1) Al abrir el documento **BASA.PDF**, se mostrará la siguiente pantalla donde se debe seleccionar "Corporativo o Comercial".

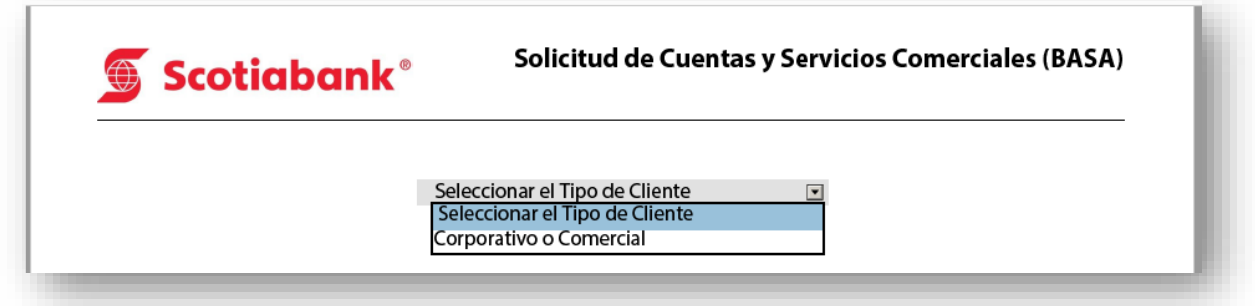

2) Luego mostrará en la parte superior las siguientes opciones **"Cliente Nuevo"** y **"Cliente Existente"**. Se deberá marcar **Cliente Existente** cuando es un cliente que ya tiene cuentas en SBP pero aún no tiene la plataforma de Telebanking.

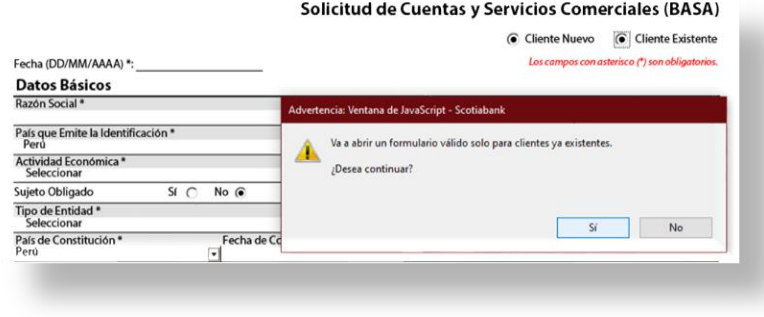

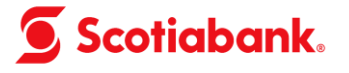

Solicitud de Cuentas y Servicios Comerciales (BASA)

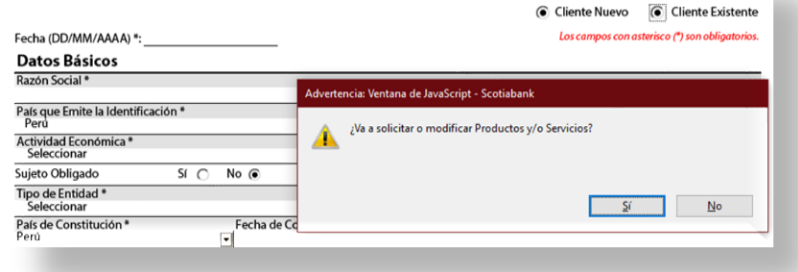

3) Aparecerá una lista de productos y servicios entre los cuales está **Telebanking**, que al hacer click abrirá una sección exclusiva para la solicitud de la plataforma.

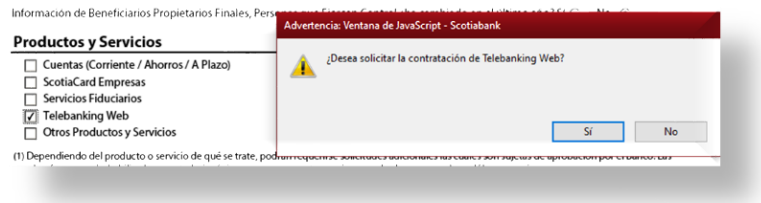

4) Aparecerá la opción de escoger entre **Migración** o **Telebanking Nuevo,** escogeremos **Telebanking Nuevo.**

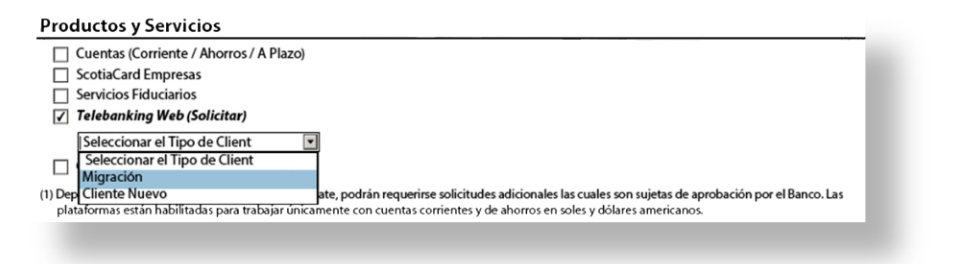

5) Aquí escogeremos **TBK Empresas:**

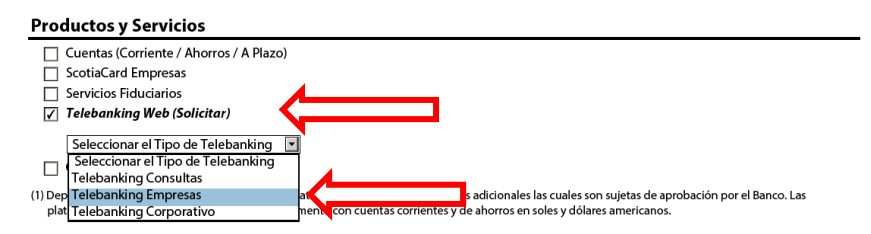

6) Se mostrará el siguiente cuadro para completar información:

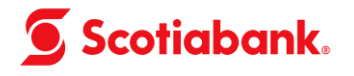

## **Anexo: Solicitud Servicio Telebanking Empresas**

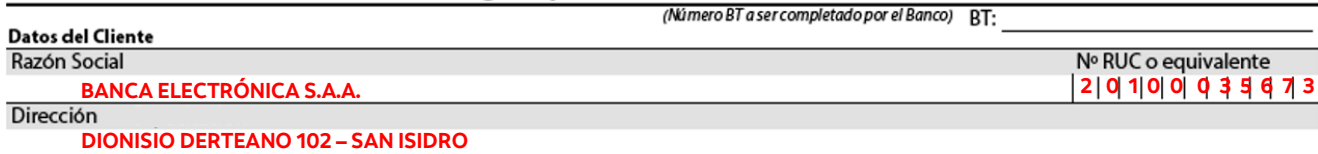

#### COORDINADOR: Persona(s) designada(s) por la empresa para ser contacto directo con EL BANCO (mínimo un coordinador)

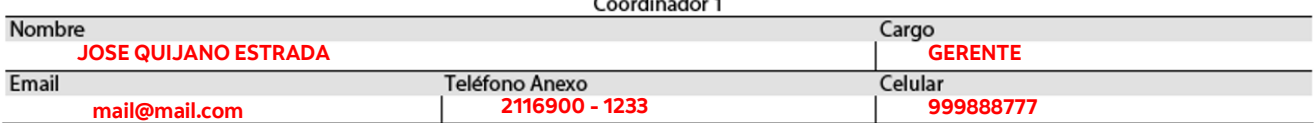

#### Coordinador 2

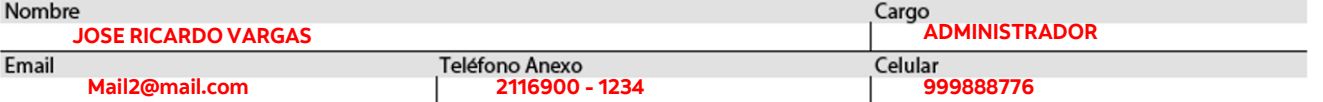

### **Anexo: Usuarios Telebanking**

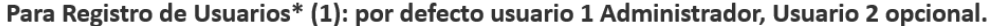

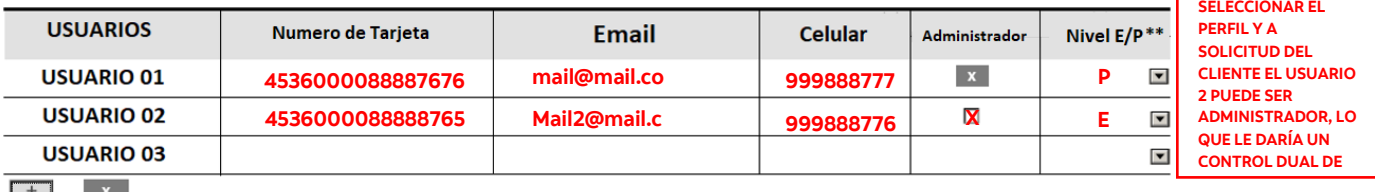

 $\blacksquare$ 

\*Todos los usuarios son innominados

\*\* Los niveles E/P, hacen referncia a los niveles Ejecutivo / Premium

## Para Registrar Cuentas de Pagos a Terceros y Transferencias

#### **SELECCIONAR SI SE USARAN PARA**

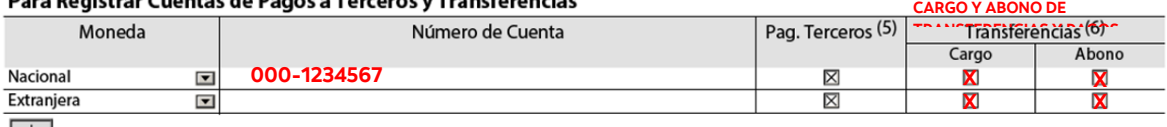

 $+$ 

\*Las configuraciones de acceso a las cuentas por usuario, restricciones y autonomías por usuario, deberán editarse desde el menú de configuración por un usuario Administrador.

#### Para Registrar E-mails para Envío de Información (máx. 4 E-mails por operación)

Marcar con una X bajo cada operación sobre la cual dicho correo desea recibir información. Mínimo 1, máximo 4 e-mails por operación. PROV (Proveedores), PLA (Planilla de Haberes), TRA (Transferencias CCE y BCR), CTS (Planilla de CTS), DOC (Letras y documentos), SERV (Servicios), PRES (Préstamos), VAR (Pagos varios), CRED (Crédito empresarial), SUN (SUNAT)

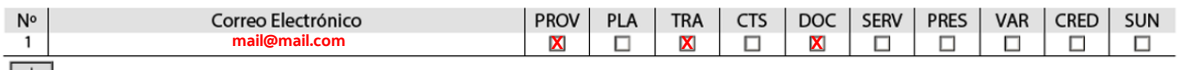

 $CDR<sup>(9)</sup>$ 

7) Si un cliente desea que **otra persona realice el tramité o recoja las tarjetas solicitadas** podrá marcar también la opción de Scotiacard Empresas para que le aparezca el punto de **Tramitador Autorizado:**

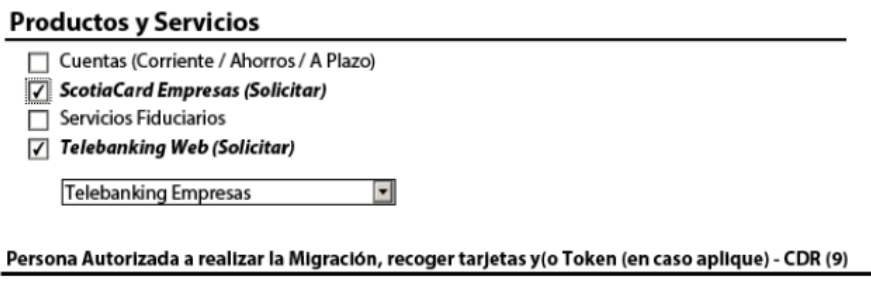

Solo en el caso que los Representantes Legales no se puedan acercar a la agencia para realizar la solicitud personalmente. El(los) Representante(s) Legal(es) de la<br>empresa firmante de este convenio (en adelante EL CLIENTE) a nombre de EL CLIENTE y/o a solicitar modificaciones sobre las tarjetas existentes. Asimismo, liberan a SCOTIABANK PERU SA de toda responsabilidad por los<br>daños y/o perjuicios que las operaciones ejecutadas, luego de reco terceros.

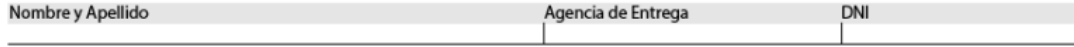

(9) Código de la agencia a ser llenado por el banco.